### **NERACA SALDO**

### **A. Membuat Form Tabel Neraca Saldo**

Langkah awal dalam pembuatan form tabel dari neraca saldo ini adalah dengan meng-copy sheet "Account" yang berisi daftar nama akun yang sudah dibuat pada pertemuan sebelumnya dan menambahkan beberapa kolom untuk penjelasan transaksi dan saldo.

Berikut ini akan dijelaskan langkah-langkah pembuatan form neraca saldo lebih detail.

- Buka sheet "Account" yang ada pada sheet pertama anda.
- Blok semua isi tabel daftar nama akun pada sheet "Account", dari baris 1 hingga baris ke 28, kolom A dan kolom B. Perhatikan gambar berikut ini.

|    | 曰       | ち・ 国                          | $\overline{ }$ |             |   |         |
|----|---------|-------------------------------|----------------|-------------|---|---------|
|    | File    | Home                          | Insert         | Page Layout |   | Formu   |
|    |         |                               |                |             |   |         |
| A1 |         |                               | $\times$       | fx          |   | No Akun |
|    | А       |                               | B              |             |   | с       |
| 1  | No Akun |                               | Nama Akun      |             |   |         |
| 2  | 111     | Kas                           |                |             |   |         |
| 3  | 112     | Piutang                       |                |             |   |         |
| 4  | 113     | Asuransi Dibayar Dimuka       |                |             |   |         |
| 5  | 114     | Perlengkapan Bengkel          |                |             |   |         |
| 6  | 115     | Perlengkapan Kantor           |                |             |   |         |
| 7  | 121     | Peralatan Bengkel             |                |             |   |         |
| 8  | 1211    | Akum. Peny. Peralatan Bengkel |                |             |   |         |
| 9  | 122     | Peralatan Kantor              |                |             |   |         |
| 10 | 1221    | Akum. Peny. Peralatan Kantor  |                |             |   |         |
| 11 | 123     | Gedung                        |                |             |   |         |
| 12 | 1231    | Akum. Peny. Gedung            |                |             |   |         |
| 13 | 124     | Tanah                         |                |             |   |         |
| 14 | 211     | Utang Usaha                   |                |             |   |         |
| 15 | 212     | Utang Gaji                    |                |             |   |         |
| 16 | 311     | Modal Tn Joko                 |                |             |   |         |
| 17 | 312     | Prive                         |                |             |   |         |
| 18 | 411     | Pendapatan Bengkel            |                |             |   |         |
| 19 | 421     | Pendapatan Lain-lain          |                |             |   |         |
| 20 | 511     | Beban Asuransi                |                |             |   |         |
| 21 | 512     | Beban Perlengkapan Bengkel    |                |             |   |         |
| 22 | 513     | Beban Perlengkapan Kantor     |                |             |   |         |
| 23 | 514     | Beban Peny. Peralatan Bengkel |                |             |   |         |
| 24 | 515     | Beban Peny. Peralatan Kantor  |                |             |   |         |
| 25 | 516     | Beban Peny. Gedung            |                |             |   |         |
| 26 | 517     | <b>Beban Utilitas</b>         |                |             |   |         |
| 27 | 518     | Beban Gaji                    |                |             |   |         |
| 28 | 611     | Ikhtisar Rugi Laba            |                |             |   |         |
| 29 |         |                               |                |             | Æ |         |
| 30 |         |                               |                |             |   |         |

Gambar 4.1 Bloking pada sheet Account

- Setelahdiblok,lalumasukkanperintahCOPYdenganklikkananataupundengan keyboard  $(CTRL + C)$ .
- Buka sheet baru (sheet ke 4), lalu berikan nama sheet dengan nama "Trial Balance"
- Pastehasilcopy sheet "Account"pada sheet "TrialBalance" mulaidaribariske 7, kolom A. Perhatikan gambar berikut ini.

|    | <b>B10</b>     | fx<br>$\times$<br>$\checkmark$ | As |
|----|----------------|--------------------------------|----|
| ⊿  | A              | B                              | c  |
| 1  |                |                                |    |
| 2  |                |                                |    |
| 3  |                |                                |    |
| 4  |                |                                |    |
| 5  |                |                                |    |
| 6  |                |                                |    |
| 7  | <b>No Akun</b> | Nama Akun                      |    |
| 8  | 111            | Kas                            |    |
| g  | 112            | Piutang                        |    |
| 10 | 113            | Asuransi Dibayar Dimuka        |    |
| 11 | 114            | Perlengkapan Bengkel           |    |
| 12 | 115            | Perlengkapan Kantor            |    |
| 13 | 121            | Peralatan Bengkel              |    |
| 14 | 1211           | Akum. Peny. Peralatan Bengkel  |    |
| 15 | 122            | Peralatan Kantor               |    |
| 16 | 1221           | Akum. Peny. Peralatan Kantor   |    |
| 17 | 123            | Gedung                         |    |
| 18 | 1231           | Akum. Peny. Gedung             |    |
| 19 | 124            | Tanah                          |    |
| 20 | 211            | Utang Usaha                    |    |
| 21 | 212            | Utang Gaji                     |    |
| 22 | 311            | Modal Tuan Joko                |    |
| 23 | 312            | Prive                          |    |
| 24 | 411            | Pendapatan Bengkel             |    |
| 25 | 421            | Pendapatan Lain-lain           |    |
| 26 | 511            | Beban Asuransi                 |    |
| 27 | 512            | Beban Perlengkapan Bengkel     |    |
| 28 | 513            | Beban Perlengkapan Kantor      |    |
| 29 | 514            | Beban Peny. Peralatan Bengkel  |    |
| 30 | 515            | Beban Peny. Peralatan Kantor   |    |
| 31 | 516            | Beban Peny. Gedung             |    |
| 32 | 517            | <b>Beban Utilitas</b>          |    |
| 33 | 518            | Beban Gaji                     |    |
| 34 | 611            | Ikhtisar Rugi Laba             |    |
| 35 |                |                                |    |

Gambar 4.2 Tampilan hasil paste daftar akun pada sheet Trial Balance

- Pastikan baris akun KAS terletak pada baris ke 8, kolom A dan B.
- Selanjutnya, modifikasi tabel Neraca saldo dengan menambahkan beberapa kolom menjadi seperti gambar di bawah ini.

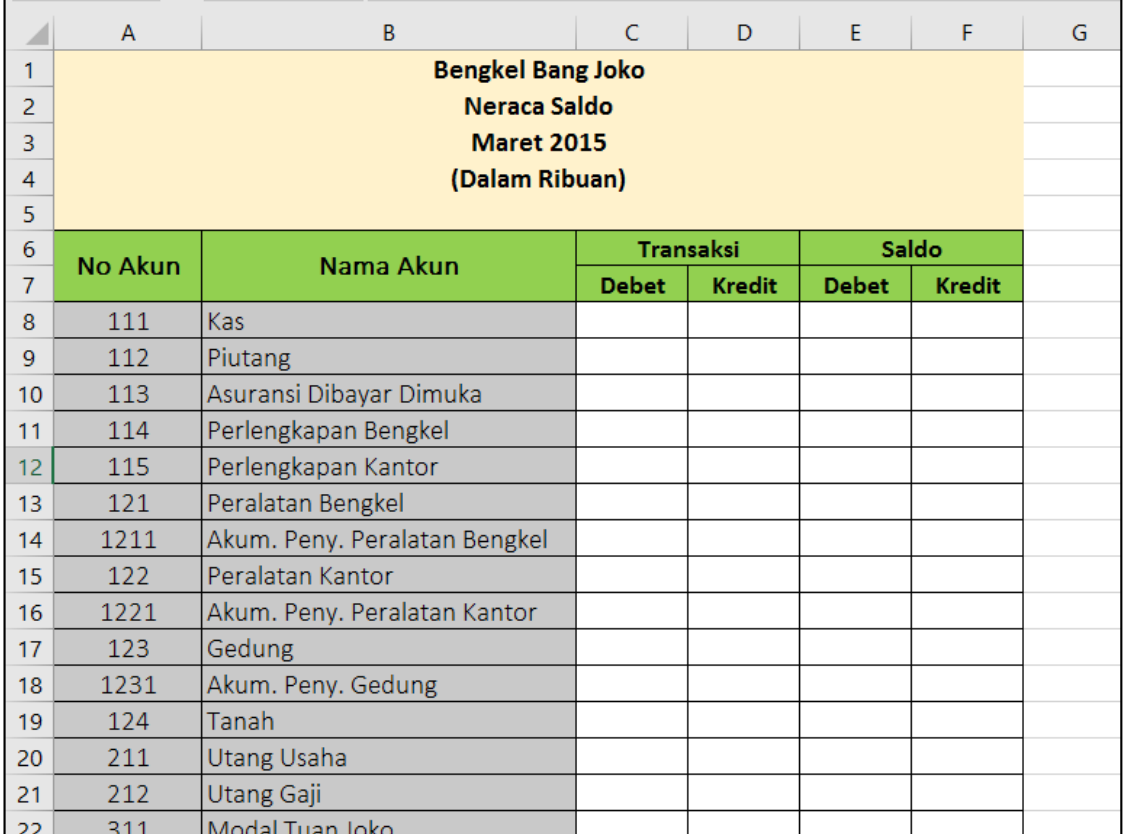

Gambar 4.3 Tampilan Format Neraca Saldo Nb: Bengkel Bang Naren, Neraca Saldo, Maret 2019

### **B. Pengisian KolomDebet dan Kredit pada BagianTransaksi**

Kolom debet dan kredit pada bagian transaksi diisi dengan menggunakan rumus yang berasal dari nama range yang telah dibuat pada sheet Ledger. Berikut ini adalah tahapan pembuatan rumus pada kolom Debet dan Kredit.

- Kolom pertama yang akan diisi adalah kolom Debet (Cell C8)
- Masukkan rumus berikut pada cell 8 :

# **=sumif(akun\_ledger;B8;debet\_ledger)**

- Lalu drag copy rumus dari baris ke 8 hingga baris ke 34, kolom C.
- Sedangkan pada kolom Kredit (cell D8), masukkan rumus berikut :

### **=sumif(akun\_ledger;B8;kredit\_ledger)**

- Lalu drag copy rumus dari baris ke 8 hingga baris ke 34, kolom D.
- Berikut gambar hasil rumus pada kolom Debet dan Kredit bagian transaksi

| ⊿  | A                        | в                             |                  | D                    | E            | F             | G |
|----|--------------------------|-------------------------------|------------------|----------------------|--------------|---------------|---|
| 6  | <b>No Akun</b>           | Nama Akun                     | <b>Transaksi</b> |                      | Saldo        |               |   |
| 7  |                          |                               | <b>Debet</b>     | <b>Kredit</b>        | <b>Debet</b> | <b>Kredit</b> |   |
| 8  | 111                      | Kas                           | 41770            | 16005                |              |               |   |
| 9  | 112                      | Piutang                       | 6125             | 4100                 |              |               |   |
| 10 | 113                      | Asuransi Dibayar Dimuka       | 1300             | ٥                    |              |               |   |
| 11 | 114                      | Perlengkapan Bengkel          | 27725            | $\Omega$             |              |               |   |
| 12 | 115                      | Perlengkapan Kantor           | 2300             | O                    |              |               |   |
| 13 | 121                      | Peralatan Bengkel             | 27800            | 0                    |              |               |   |
| 14 | 1211                     | Akum. Peny. Peralatan Bengkel | 0                | 1390                 |              |               |   |
| 15 | 122                      | Peralatan Kantor              | 3560             | o                    |              |               |   |
| 16 | 1221                     | Akum. Peny. Peralatan Kantor  | o                | 500                  |              |               |   |
| 17 | 123                      | Gedung                        | 20000            | ٥                    |              |               |   |
| 18 | 1231                     | Akum. Peny. Gedung            | 0                | 1000                 |              |               |   |
| 19 | 124                      | Tanah                         | 30000            | o                    |              |               |   |
| 20 | 211                      | Utang Usaha                   | 10000            | 40525                |              |               |   |
| 21 | 212                      | Utang Gaji                    | 2000             | 2000                 |              |               |   |
| 22 | 311                      | Modal Tuan Joko               | ٥                | 85670                |              |               |   |
| 23 | 312                      | Prive                         | 2000             | o                    |              |               |   |
| 24 | 411                      | Pendapatan Bengkel            | ٥                | 23895                |              |               |   |
| 25 | 421                      | Pendapatan Lain-lain          | Ō                | o                    |              |               |   |
| 26 | 511                      | Beban Asuransi                | o                | 0                    |              |               |   |
| 27 | 512                      | Beban Perlengkapan Bengkel    | 0                | 0                    |              |               |   |
| 28 | 513                      | Beban Perlengkapan Kantor     | 0                | $\mathbf 0$          |              |               |   |
| 29 | 514                      | Beban Peny. Peralatan Bengkel | o                | o                    |              |               |   |
| 30 | 515                      | Beban Peny. Peralatan Kantor  | $\overline{0}$   | 0                    |              |               |   |
| 31 | 516                      | Beban Peny. Gedung            | 0                | 0                    |              |               |   |
| 32 | 517                      | <b>Beban Utilitas</b>         | 505              | 0                    |              |               |   |
| 33 | 518                      | Beban Gaji                    | o                | 0                    |              |               |   |
| 34 | 611                      | Ikhtisar Rugi Laba            | 0                | 0                    | $\mathbb{H}$ |               |   |
|    | $\vert \cdot \vert$<br>4 | General Journal<br>Account    | Ledger           | <b>Trial Balance</b> |              | ⊕             |   |

Gambar 4.4Tampilan hasilrumus pada kolom Debet danKredit bagian Transaksi

### **C. Pengisian Kolom Debet dan Kredit pada BagianSaldo**

Berbeda dengan kolom debet dan kredit pada bagian transaksi, pada bagian saldo diisi menggunakan rumus berikut ini :

- Cell pertama yang akan kita isi dengan rumus adalah cell E8.
- Masukkan rumus berikut ini :

# **=if(C8>D8;C8-D8;0)**

- Lalu drag copy rumus dari baris ke 8 hingga baris ke 34, kolom E.
- Sedangkan pada kolom Kredit (cell F8), masukkan rumus berikut :

## **=if(D8>C8;D8-C8;0)**

- Lalu drag copy rumus dari baris ke 8 hingga baris ke 34, kolom F.
- Berikut gambar hasil rumus pada kolom Debet dan Kredit bagian Saldo :

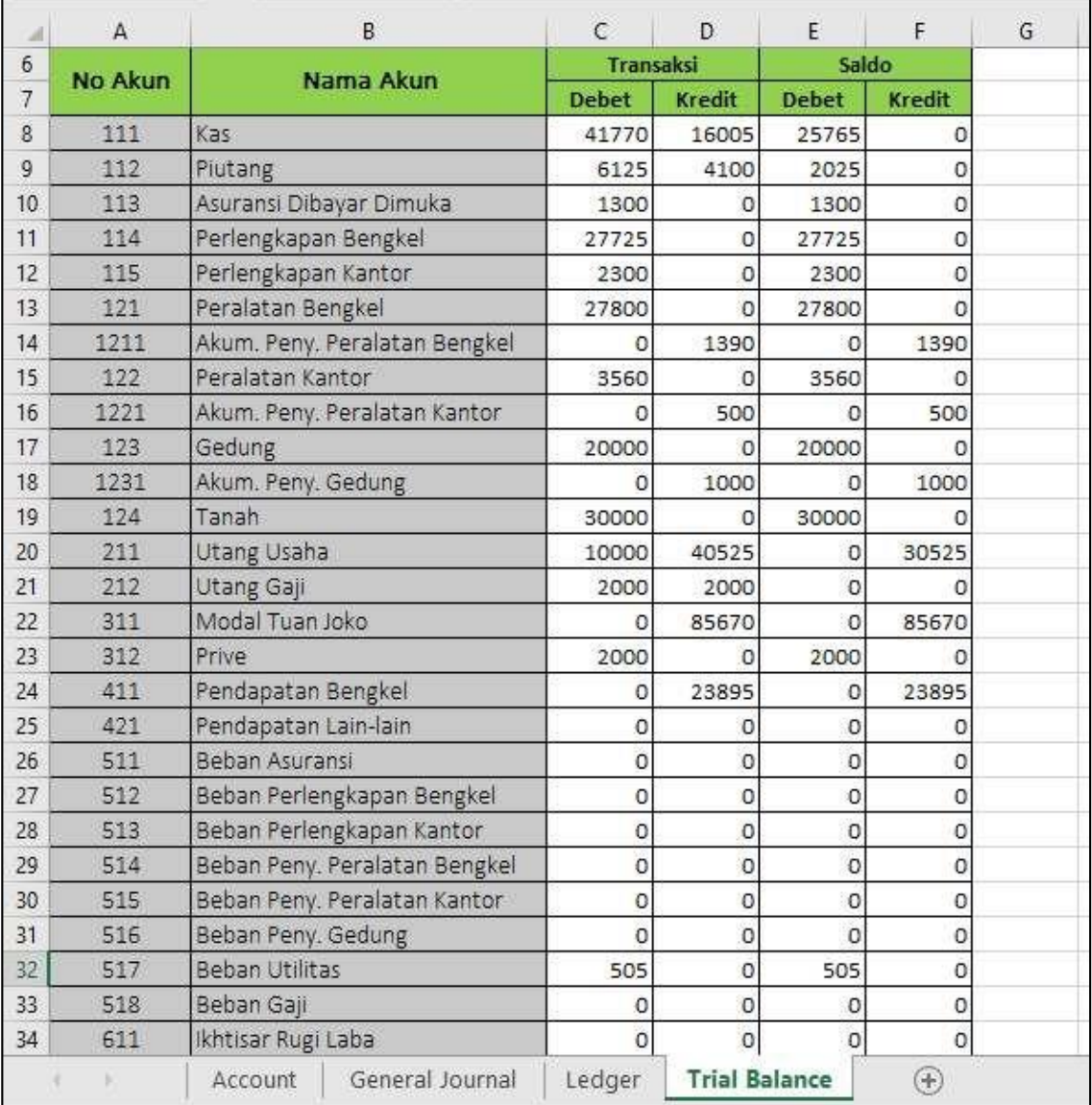

Gambar 4.5 Tampilan hasil rumus pada kolom Debet dan Kredit bagian Saldo

 Bagian terakhir adalah menambahkan baris jumlah total pada tiap baris akhir kolom Debet dan Kredit dengan menggunakan rumus SUM, dan tambahkan format rupiah pada tiap nominal yang ada pada bagian debet dan kredit. Perhatikan gambar di bawah ini.

| а              | A       | в                             | C<br>D<br><b>Transaksi</b> |                |    |               | E         | F                        |       |         |
|----------------|---------|-------------------------------|----------------------------|----------------|----|---------------|-----------|--------------------------|-------|---------|
| 6              | No Akun | Nama Akun                     |                            |                |    |               |           |                          | Saldo |         |
| $\overline{7}$ |         |                               |                            | <b>Debet</b>   |    | <b>Kredit</b> |           | <b>Debet</b>             |       | Kredit  |
| 8              | 111     | Kas                           | Rp                         | 41.770         | Rp | 16.005        | <b>Rp</b> | 25.765                   | Rp    | ۰       |
| 9              | 112     | Piutang                       | Rp                         | 6.125          | Rp | 4.100         | Rp        | 2.025                    | Rp    |         |
| 10             | 113     | Asuransi Dibayar Dimuka       | Rp                         | 1.300          | Rp |               | Rp        | 1.300                    | Rp    |         |
| 11             | 114     | Perlengkapan Bengkel          | Rp                         | 27.725         | Rp |               | Rp        | 27.725                   | Rp    |         |
| 12             | 115     | Perlengkapan Kantor           | Rp                         | 2.300          | Rp | ÷             | Rp        | 2.300                    | Rp    |         |
| 13             | 121     | Peralatan Bengkel             | Rp                         | 27.800         | Rp |               | Rp        | 27.800                   | Rp    |         |
| 14             | 1211    | Akum. Peny. Peralatan Bengkel | Rp                         |                | Rp | 1.390         | Rp        |                          | Rp    | 1.390   |
| 15             | 122     | Peralatan Kantor              | Rp                         | 3.560          | Rp |               | <b>Rp</b> | 3.560                    | Rp    |         |
| 16             | 1221    | Akum. Peny. Peralatan Kantor  | Rp                         |                | Rp | 500           | Rp        |                          | Rp    | 500     |
| 17             | 123     | Gedung                        | Rp                         | 20,000         | Rp |               | Rp        | 20,000                   | Rp    |         |
| 18             | 1231    | Akum. Peny. Gedung            | Rp                         |                | Rp | 1.000         | Rp        |                          | Rp    | 1.000   |
| 19             | 124     | Tanah                         | Rp                         | 30.000         | Rp |               | <b>Rp</b> | 30,000                   | Rp    |         |
| 20             | 211     | Utang Usaha                   | Rp                         | 10,000         | Rp | 40.525        | Rp        |                          | Rp    | 30.525  |
| 21             | 212     | Utang Gaji                    | Rp                         | 2.000          | Rp | 2.000         | Rp        | ۰                        | Rp    |         |
| 22             | 311     | Modal Tuan Joko               | Rp                         |                | Rp | 85.670        | Rp        |                          | Rp    | 85.670  |
| 23             | 312     | Prive                         | Rp                         | 2.000          | Rp |               | Rp        | 2.000                    | Rp    |         |
| 24             | 411     | Pendapatan Bengkel            | Rp                         |                | Rp | 23.895        | Rp        | r.                       | Rp    | 23.895  |
| 25             | 421     | Pendapatan Lain-lain          | Rp                         | $\overline{a}$ | Rp |               | Rp        | ÷                        | Rp    |         |
| 26             | 511     | Beban Asuransi                | Rp                         |                | Rp |               | Rp        |                          | Rp    |         |
| 27             | 512     | Beban Perlengkapan Bengkel    | Rp                         | Ξ              | Rp |               | Rp        | ۹                        | Rp    |         |
| 28             | 513     | Beban Perlengkapan Kantor     | Rp                         | ÷              | Rp | ÷             | Rp        | $\overline{\phantom{a}}$ | Rp    |         |
| 29             | 514     | Beban Peny. Peralatan Bengkel | Rp                         | Ξ              | Rp | ×,            | Rp        | ×                        | Rp    | ٠       |
| 30             | 515     | Beban Peny. Peralatan Kantor  | Rp                         |                | Rp |               | Rp        | ä,                       | Rp    |         |
| 31             | 516     | Beban Peny. Gedung            | Rp                         |                | Rp |               | Rp        |                          | Rp    | ÷       |
| 32             | 517     | <b>Beban Utilitas</b>         | Rp                         | 505            | Rp |               | Rp        | 505                      | Rp    |         |
| 33             | 518     | Beban Gaji                    | Rp                         | ÷              | Rp | ×,            | Rp        | ۰                        | Rp    | ۰       |
| 34             | 611     | Ikhtisar Rugi Laba            | Rp                         |                | Rp |               | Rp        |                          | Rp    |         |
| 35             |         | Jumlah                        | Rp                         | 175.085        | Rp | 175.085       | Rp        | 142.980                  | Rp    | 142.980 |
| 36             |         |                               |                            |                |    |               |           |                          |       |         |

Gambar 4.6 Tampilan hasil akhir dari isian tabel neraca saldo